# Practical 1 – The Hot Universe

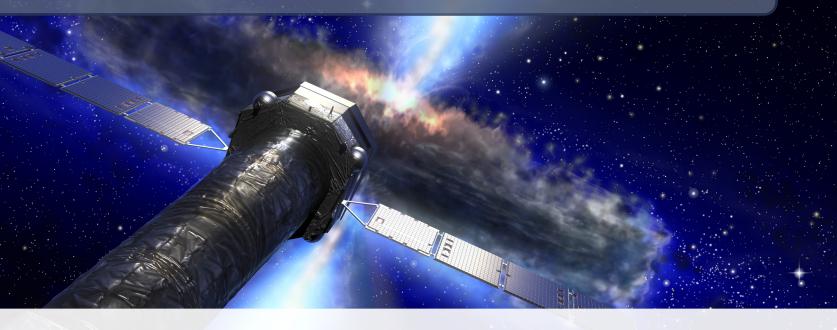

Athena School — June 2022, Toulouse

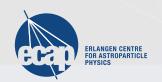

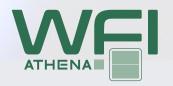

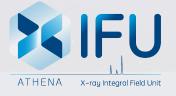

#### Introduction

The simulations in this session will focus on using the Athena X-IFU to observe sources in the Hot Universe science theme.

We will be looking at a galaxy cluster and at WHIM line absorption in a Gamma Ray burst.

As a general note: in each folder, there are also instructions in a README.txt file.

## **Part 1: Galaxy Cluster**

You can find the scripts in the day1\_cluster folder in the simulation package.

As a first step, run the simulation via 2\_run\_sim.sh. This is a 100 ks simulation, so it takes some time to run.

While the simulation is running, look at the SIMPUT file – this is a multi-source SIMPUT, made up of several images with their own spectra!

Each image corresponds to a particular source region with constant spectral parameters. When they are all combined, we have the full source!

## **Part 1: Galaxy Cluster**

Once the simulation is done, create an image with the corresponding script (3\_make\_img.sh)

When viewed in e.g. ds9, you will get something like this:

We can then define regions for our spectral extraction.

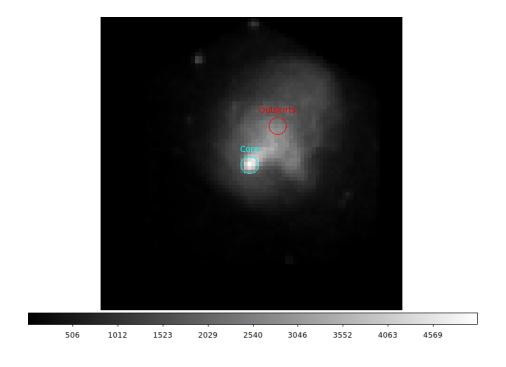

To extract spectra, either define and save your own regions, or use the provided core and outskirts region files.

## **Part 1: Galaxy Cluster**

Once you've defined your regions, run the extraction script 4\_extract\_spectra.sh (If you've defined your own regions, you need to edit the EventFilter key accordingly)

Then, plot the spectra in your favourite program. Here is an example, color coded as before:

Note the increased line emission in the core region.

Optionally: Fit both spectra with an phabs\*apec model!

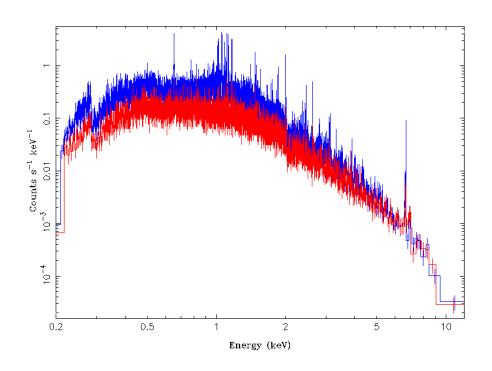

#### **Part 2: WHIM Absorption**

You can find the scripts in the day1\_whim folder in the simulation package.

As a first step, run the simulation via run\_xifu.sh. The SIMPUT was generated by Sarah Walsh from University College Dublin.

While the simulation is running, look at the SIMPUT file – this is a point source with a TIMING column – the source has timing behavior!

Looking at the LIGHTCURVE extension, the source has an exponential decay. It models a Gamma Ray Burst (GRB) with WHIM absorption lines (c.f. the SPECTRUM extension)

#### **Part 2: WHIM Absorption**

The run\_xifu.sh script also generates a spectrum and a light curve – plot them!

For the spectrum, examine the region between 0.3 and 0.8 keV. You can also try and fit the spectrum and identify the absorption lines.

#### **Optional:**

This GRB is, especially at the beginning, rather bright. We will see in more detail in the next session how to handle bright sources – as a first attempt, rerun run\_xifu.sh, changing the script's OPT parameter.

Make an image of both the old and new eventfile to see what changed, and compare the spectra!